# 10 Gründe für SolidWorks Premium als optimales Produkt für die Konsumgüterkonstruktion

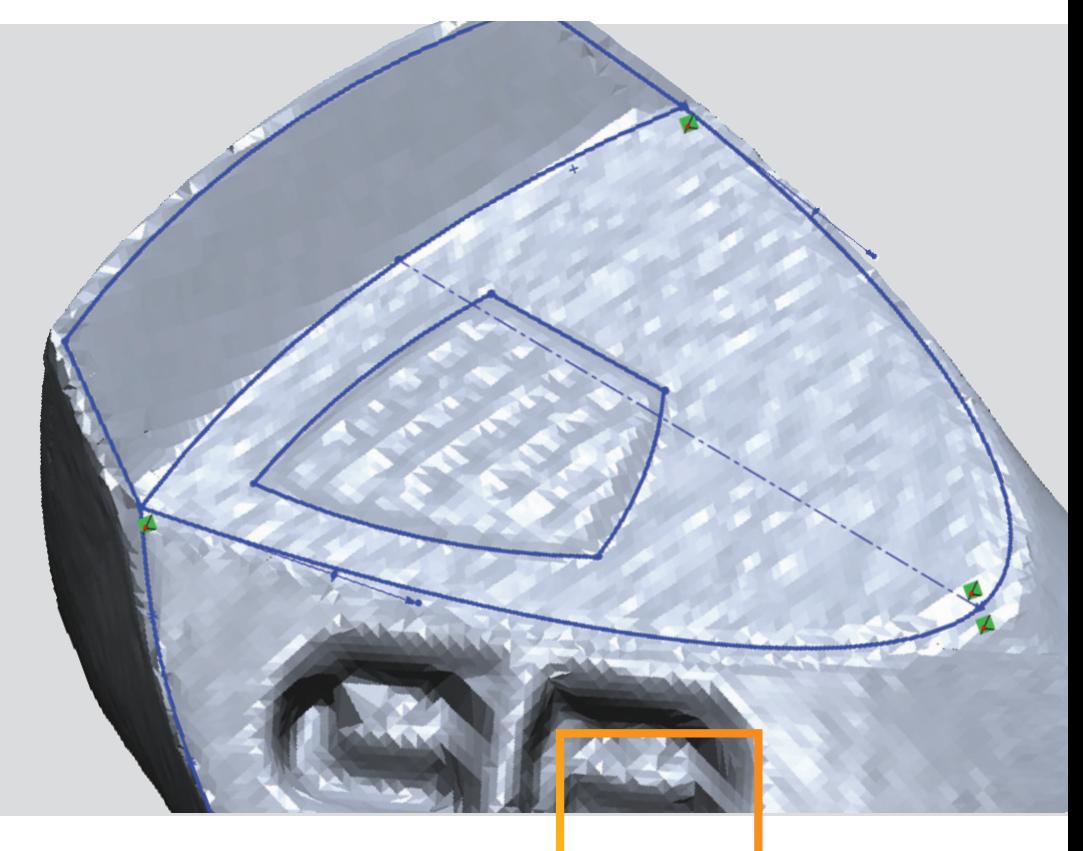

# **real** inspiration

# **ÜBERS ICHT**

Die Dassault Systèmes SolidWorks Corp. setzt sich weiterhin für ihr Ziel ein, allen am Produktentwicklungsprozess Beteiligten die leistungsfähigen Funktionen der 3D-Konstruktion zugänglich zu machen. Die Konstruktions- und Analysewerkzeuge der SolidWorks® Premium Suite tragen dazu bei, die Lücke zwischen Konstrukteuren und anderen Fachdisziplinen zu schließen. Dadurch werden die Ineffizienzen von sich unterscheidenden Konstruktionssystemen beseitigt und somit der gesamte Konstruktionsprozess praktisch umgewälzt.

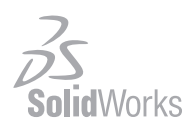

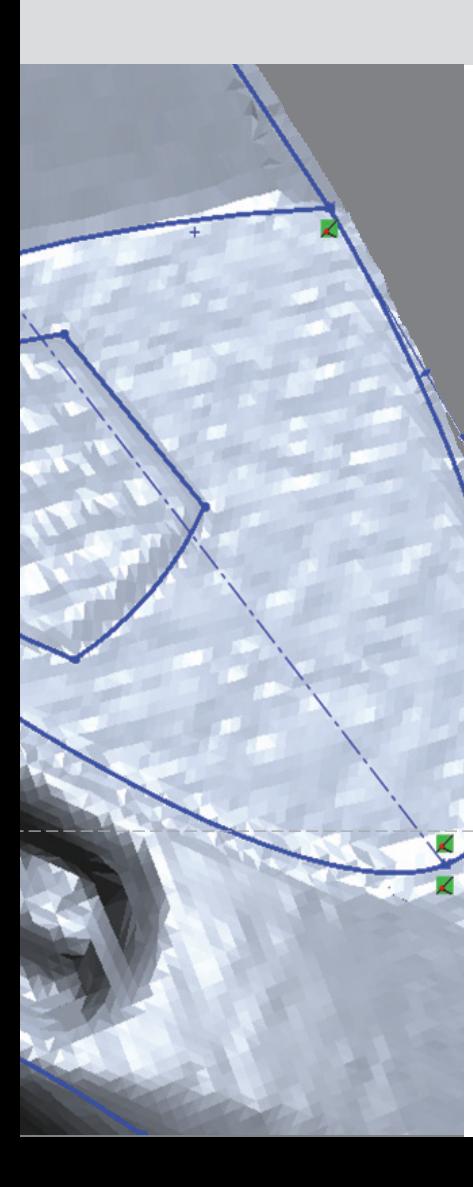

## **Einführung**

In der Produktkonstruktion sind MCAD-Werkzeuge (Mechanical CAD) für die erfolgreiche Entwicklung und Fertigung von Konsumgütern unverzichtbar. Die Anforderungen und Bedingungen bei der Entwicklung von Konsumgütern unterscheiden sich erheblich von denen bei der Konstruktion von Maschinen und Geräten. Oftmals sind wesentlich komplexere Modellierungsfunktionen erforderlich. Da die Möglichkeit besteht, dass Konzepte geändert oder abgelehnt werden, müssen Sie in der Lage sein, Entwürfe in kurzer Zeit zu erstellen und zu ändern. Wenn bereits eine Vielzahl von Faktoren und Spezifikationen festgelegt wurde, können MCAD-Werkzeuge geringfügige Änderungen problemlos bewältigen. Wenn das Konzept jedoch noch in Bewegung ist, können konzeptionelle Änderungen das MCAD-System zum Erliegen bringen. Daher verwenden die meisten Konstrukteure in der Konzeptphase anstelle von MCAD-Software weiterhin Papier und Bleistift sowie Modelle aus Schaumstoff oder Ton. Für Anwender mit zeichnerischen und bildhauerischen Talenten sind diese herkömmlichen Werkzeuge oftmals viel effizienter als computerbasierte Werkzeuge.

Heute beschäftigen sich viele Initiativen in der MCAD-Branche damit, den Entwurfsplan früher zu erfassen, um die Konstruktions- und Markteinführungszeit zu verkürzen. Da der Entwurfsplan für die erfolgreiche Entwicklung und Fertigung von Produkten von entscheidender Bedeutung ist, hat die Dassault Systèmes SolidWorks Corp. umfangreiche Funktionen entwickelt, um dieses Problem zu lösen und den gesamten Konstruktionsprozess zu rationalisieren. Die Software SolidWorks Premium unterstützt Sie somit bei der einfachen Erstellung sowie dem Entwurf von Konstruktionen.

Papier ist und bleibt auch weiterhin ein unverzichtbares Medium, um erste Ideen zu skizzieren und mit anderen auszutauschen. Für den Urheber sind Bedeutung und Aussagekraft einer Skizze oftmals jedoch viel offensichtlicher als für andere. Das Vorstellungsvermögen, zusammen mit der Skizze als Grundlage, sind der Katalysator, um eine bestimmte Idee greifbarer und konkreter zu machen. Wenn Sie die SolidWorks Software bereits frühzeitig im Konstruktionsprozess verwenden, können Sie wahrscheinlich Ihre Ideen anderen Personen besser vermitteln.

# **1. Skizzenbilder und Import von Geometrie**

Mit der Funktion "Skizzenbild" in SolidWorks können Sie problemlos die wichtigen Daten und Feinheiten der handgezeichneten Skizze in die SolidWorks Modellierumgebung übertragen. Mithilfe der Funktion "Skizzenbild" können Sie eine gescannte Skizze oder eine Bilddatei in einer zweidimensionalen Skizzenebene öffnen und mit der ganzen weiteren 2Dund 3D-Geometrie anzeigen. Anschließend können Sie die Konzeptskizze einfach skalieren, drehen und spiegeln. Da lediglich der per Hand gezeichnete Teil der Skizze von Bedeutung ist, können die umgebenden weißen Bereiche für die dreidimensionale Visualisierung eher hinderlich sein. Mit der Funktion "Skizzenbild" in SolidWorks können Sie diese weißen Bereiche jedoch transparent gestalten. Sie können die integrierte Transparenz der Datei nutzen oder eine Farbe der Skizze erfassen, um die transparenten Bereiche zu definieren. Darüber hinaus kann die Transparenz der gesamten Skizze festgelegt werden. Beim Skizzieren neuer Kurven bietet die Funktion "Skizzenbild" in SolidWorks klare Hinweise auf die wichtigen Aspekte der handgezeichneten Originalskizze. So kann die Visualisierung für das ganze Konstruktionsteam erheblich verbessert werden.

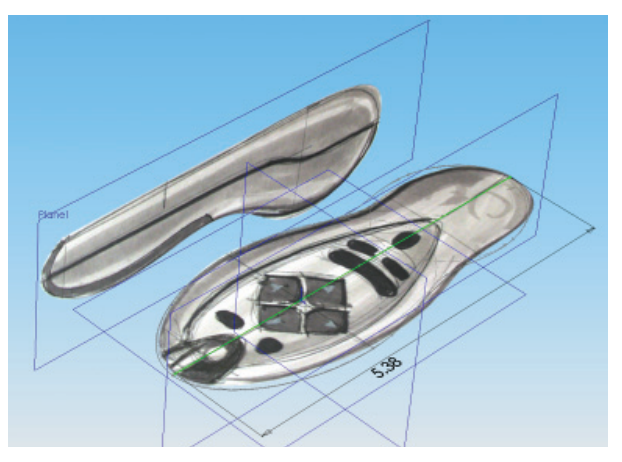

DIE WEISSEN BEREICHE, DIE DIE ORIGINALBILDER UMGEBEN, WERDEN TRANSPARENT GESTALTET.

## **2. ScanTo3D**

Ein Konstruktionskonzept beginnt oft mit einem physikalischen Modell in einer Modellwerkstatt, d. h. der Entwurfsplan wird in Form eines Schaumstoff-, Holzoder Tonmodells erfasst und nicht als Konzept auf dem Computer. Da diese Modelle als Konzeptreferenz für die endgültige Konstruktionsentscheidung verwendet werden, darf die Referenz bei Konvertierung in ein 3D CAD-Modell nicht verloren gehen. Mit der in SolidWorks Premium verfügbaren Funktion "ScanTo3D" können Scandaten direkt im SolidWorks Fenster angezeigt werden. Dies ermöglicht, direkt auf diese Daten (entweder Wolke aus Punkten oder Netz) Bezug zu nehmen, um eine Oberfläche und Volumenmodelle zu erstellen. Es sind auch zwei Assistenten-Werkzeuge verfügbar, eines zum Bereinigen, Reparieren und Ausrichten des Netzes und ein anderes zum Konvertieren des Netzes in eine Oberfläche oder ein Volumenmodell. Durch Kombination dieser Möglichkeit mit dem NextEngine® Desktop 3D Scanner™ ist dann eine vollständige, preisgünstige Lösung zum Erfassen des Konstruktionsplans aus Modellen und Prototypen vorhanden.

Einige aus der Modellwerkstatt stammende Formen können nur sehr schwer in CAD modelliert werden. Eine Form für eine verzierte Krone mit Blattvergoldung, welche normalerweise in wenigen Stunden modelliert wird, würde beispielsweise in einem Oberflächen- oder Volumenmodell-System Tage oder sogar Wochen in Anspruch nehmen. Mithilfe von ScanTo3D kann der Formquerschnitt jedoch direkt mit dem Desktop 3D Scanner gescannt und das entsprechende Netz dann sofort im SolidWorks Fenster geöffnet werden. Dadurch wird das Netz zu einer wichtigen 3D-Referenz. Mit anderen Worten, es können 2D- und 3D-Skizzen direkt auf das Netz gezeichnet und die Netzeckpunkte entsprechend abgeleitet werden.

Sobald diese 2D- und 3D-Skizzenkurven erstellt sind, kann die standardmäßige SolidWorks Oberflächengestaltung dazu verwendet werden, die Oberflächen der Form neu zu erstellen und diese schließlich in ein Volumenmodell umzuwandeln. ScanTo3D enthält zudem einen Oberflächen-Assistenten, durch den das Netz automatisch und in nur einem Schritt in ein Volumenmodell konvertiert werden kann. Alternativ können Sie das Netz in Unternetze unterteilen und dann Flächen aus diesen Unternetzen extrahieren. Durch die Kombination von ScanTo3D und Desktop 3D Scanner können physikalische Objekte erheblich schneller in virtuelle Objekte konvertiert werden.

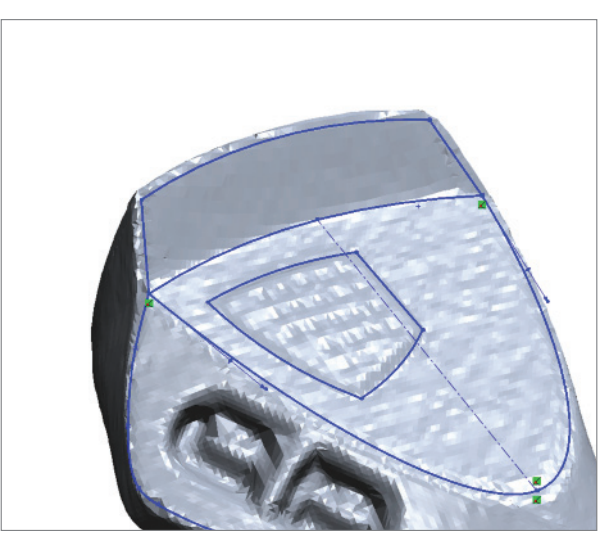

2D- UND 3D-SKIZZEN KÖNNEN DIREKT AUF DEM GESCANNTEN NETZ ERSCHEINEN.

## **3. 2D- und 3D-Skizzen-Splines**

Nachdem die handgezeichneten Skizzenansichten in ein SolidWorks-Teil eingefügt wurden, verfügen Sie über eine grafische Grundlage zur Erstellung von Kurvengeometrie. Daraus ergeben sich dann die Skizzenelemente, durch die die dreidimensionalen Oberflächen des Konzepts definiert werden. Die SolidWorks Software bietet eine leistungsfähige Skizzierumgebung im planaren Raum (2D-Skizze) sowie im dreidimensionalen Raum (3D-Skizze). Im Gegensatz zu anderen Oberflächenerstellungsprogrammen stehen zahlreiche 2D-Skizzenelemente von SolidWorks in der 3D-Skizzenumgebung ebenfalls zur Verfügung, die somit nahezu alle Vorteile von 2D bietet, z. B. Beziehungen, Bezugsebenen für die Bemaßung und Konstruktionsgeometrie.

Die kürzlich verbesserte Spline-Technik von SolidWorks bietet nicht nur die Steuerungsmöglichkeiten und die Benutzerfreundlichkeit anderer Systeme, sondern im Gegensatz zu konkurrierenden Produkten auch parametrische Funktionen. So besteht beispielsweise die Möglichkeit, 2D- oder 3D-Splines zu zeichnen und anschließend an anderen Geometrien oder Referenzoberflächen auszurichten, so dass die angrenzende Kante tangenten- oder C2-mäßig (kurvenstetig) verläuft. Darüber hinaus können Sie direkt im Spline-Ziehpunkt die "Gewichtung" der Tangentialität sowie den Vektorwinkel bemaßen. Mit Hilfe einer Krümmungsanalyseanzeige können hochwertige Splines erstellt werden, die wiederum zu hochwertigen Oberflächen führen.

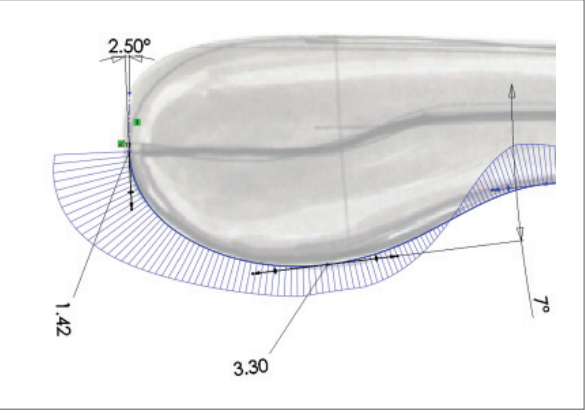

FÜR DIE ZIEHPUNKTE VON SKIZZEN-SPLINES WERDEN ZWANGSBEDINGUNGEN ANGEZEIGT, SO DASS SIE TANGENTENLÄNGE UND WINKELVEKTOR AM SPLINE-PUNKT BEMASSEN KÖNNEN.

**4. Ausgetragene Oberflächen mit Steuerung über Leitkurven**

Nach dem Erstellen der Kurven bietet die SolidWorks Software eine Reihe von Funktionen, um zwischen diesen Kurven Oberflächen zu erzeugen. Die meisten in diesem Dokument beschriebenen Features stehen als Oberflächenoder Volumenkörper-Feature zur Verfügung. Das Austragungs-Feature ist besonders nützlich. Im Gegensatz zu herkömmlichen ausgeformten Oberflächen, die zum Festlegen der Form mehrere Querschnitte benötigen, setzt das Austragungs-Feature nur einen Querschnitt und eine Kurve als Leitbahn voraus. Die Leistungsfähigkeit des Austragungs-Features wird besonders dann deutlich, wenn mehrere Bahnen (Leitkurven) verwendet werden. Da mit dem Austragungs-Feature komplexe Querschnitte übertragen werden können, sparen Sie Zeit und Arbeit. Außerdem kann der Entwurfsplan besser erfüllt werden, da das Austragungs-Feature der Kontur und den Profillinien der Hauptform folgt, anstatt nur Querschnitte zu berücksichtigen.

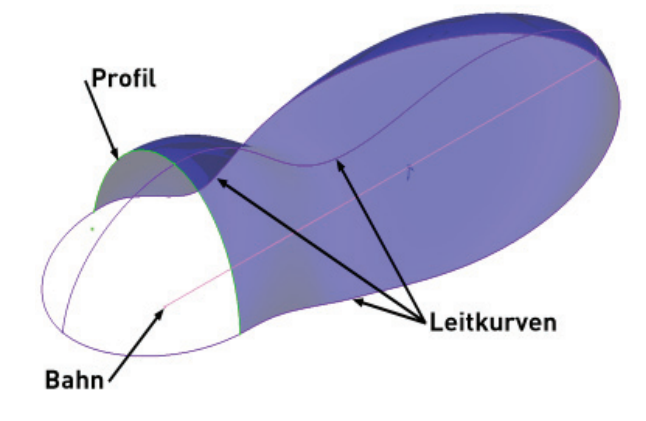

BEI DER AUSTRAGUNG MIT MEHREREN BAHNEN UND LEITKURVEN KÖNNEN GANZ EINFACH KOMPLEXE FORMEN ERZEUGT WERDEN.

### **5. Ausgefüllte Oberfläche**

Die Oberflächenausfüllung gehört zweifellos zu den wichtigsten Modellierfunktionen der SolidWorks Premium Software. Manchmal müssen Sie eventuell eine Konstruktion erstellen, die ästhetisch ansprechend aussieht, geometrisch jedoch sehr schwer zu realisieren ist. Diese Schwierigkeiten mögen physisch gesehen einfach sein, sind in der NURBS-basierten Modellierung aber äußerst komplex zu realisieren.

Betrachten Sie dazu beispielsweise eine Oberfläche, die an fünf Ecken aufgespannt ist. Eine Decke mit vier Seiten als physische Metapher ist leicht verständlich. Es gibt vier Ecken und vier Personen, die die Decke an diesen Ecken spannen. Wenn Sie der Decke jedoch eine fünfte Ecke hinzufügen, ohne dass eine Person die Decke an dieser Stelle festhält, kann die Decke nicht einheitlich gespannt werden. Diese Art von Oberfläche wird als "mehrseitiges" Patch bezeichnet – eine Oberfläche, die eine beliebige Anzahl von Seiten ausfüllen kann (daher der Begriff "mehrseitig") und dabei die Tangentialität der angrenzenden Flächen berücksichtigt.

Beim Füll-Feature von SolidWorks handelt es sich um ein einfach anwendbares Oberflächen-Feature, mit dem Sie eine beliebige Anzahl von Seiten ausfüllen und diesen Bereich mit einer glatten Oberfläche versehen können, die tangenten- oder C2-stetig zu den angrenzenden Flächen verläuft.

Darüber hinaus können Sie mit dem Füll-Feature interne Kurven oder Punkte einfügen, um die interne Form der Ausfüllung zu beeinflussen. Sie können sogar kleine Lücken in den angrenzenden Bereichen überspringen, die Sie füllen möchten. Das heißt, Sie brauchen die Oberfläche nicht verlängern und zurücktrimmen, wie dies Konstrukteure tun müssen, die nicht über diese Möglichkeit verfügen. Stattdessen können Sie die Originalkanten verwenden, die den ursprünglichen Entwurfsplan darstellen.

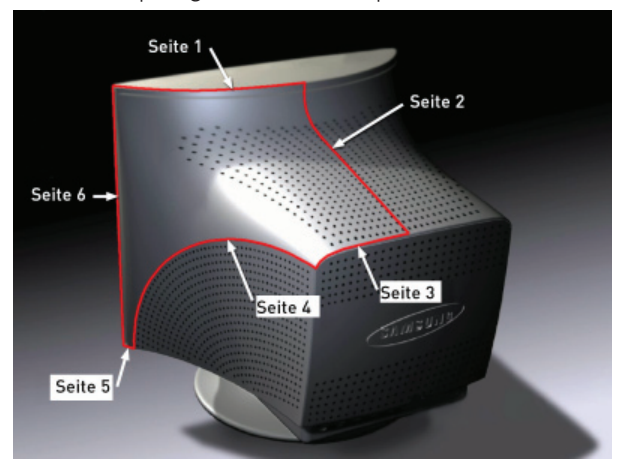

DIESER MEHRSEITIGE BEREICH ERMÖGLICHT EIN GLATTES PATCH ENTLANG MEHRERER UNTERBROCHENER KURVENBEGRENZUNGEN.

### **6. Begrenzungs-Feature**

Bei der Konstruktion von Konsumgütern werden in CAD-Modellen hauptsächlich Begrenzungsflächen als Oberflächen-Feature verwendet. Es ist daher wichtig, dass für dieses Haupt-Feature ausreichend Möglichkeiten und Vielseitigkeiten bereitgestellt werden. Gewöhnlich verwenden Konstrukteure diesen Oberflächentyp zum Erstellen der Hauptteile von Außenflächen. Zu diesem Zweck werden "Stilkurven" definiert (siehe "2D- und 3D-Skizzen-Splines"). Das Begrenzungs-Feature verwendet dann diese Kurven, um einen Oberflächen-Patch als glatte B-Spline-Oberfläche zwischen den Kurven zu interpolieren. Diese Oberflächen müssen möglichst glatt sein, und zwar nicht nur zwischen den Kurven, sondern auch an den Flächen um das Begrenzungs-Feature. Zu diesem Zweck kann durch die SolidWorks Software eine tangenten- oder C2-stetige Begrenzung in einer oder in beiden Richtungen erstellt werden. Um den mit Oberflächen zu versehenden Bereich exakter definieren zu können, sollten Sie die ziehbaren Verbinder verwenden, mit deren Hilfe die sich ergebende Oberfläche weiter geformt und geändert werden kann. Durch Ändern der Kurven und Ziehen der Tangentenziehpunkte besteht die Möglichkeit, die Oberflächenform dynamisch zu ändern. Da Sie unmittelbares Feedback und direkte Kontrolle haben, können Sie die Form exakt an die Spezifikationen anpassen.

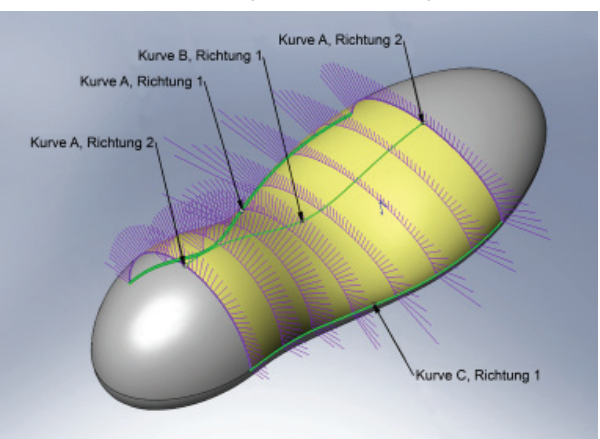

IN DIE C2-KONTINUITÄT UND DIE KURVENANALYSE KÖNNEN MEHRERE "RICHTUNG 1"- UND "RICHTUNG 2"-KURVEN MIT EINBEZOGEN WERDEN.

## **7. Freiform**

Während der Konstruktion kann es vorkommen, dass die Form geringfügig geändert werden muss, ohne von vorne zu beginnen oder die ursprünglichen Kurven zu ändern. Oder Sie müssen eine komplexe Oberfläche erstellen, z. B. einen Handgriff, wozu mit dem Begrenzungs-Feature eine Vielzahl von Kurven und auch viel "Ziehen" erforderlich wäre.

Das Freiform-Feature wurde jedoch speziell für diese Art von Aufgaben als allgemeines Formbearbeitungs-Werkzeug erstellt. Mithilfe des Freiform-Features können Sie mühelos und dynamisch an Oberflächenpunkten ziehen, um die Form wunschgemäß zu ändern, ohne Skizzenkurven oder andere vordefinierte Referenzen zu erstellen. Viele unserer Mitbewerber bieten eine ähnliche "Push-Pull"-Funktionalität, aber SolidWorks geht noch einen Schritt weiter und ermöglicht Ihnen, genau zu definieren, wo an der Oberfläche gezogen werden soll. Das geschieht durch Festlegen einer "Kontrollkurve", die durch die Volumenoder Oberfläche läuft. Sobald diese Kurve definiert ist, können Sie an mehreren Punkten in drei verschiedene Richtungen ziehen, um die zugrunde liegende Oberfläche zu ändern. Da die Oberflächenänderungen in Echtzeit und ohne Erstellung von Skizzenkurven vorgenommen werden, ermöglicht dieser intuitive Prozess sofortiges Feedback darüber, wie die Änderungen sich auf die fertige Form auswirken werden. Wahlweise können die Begrenzungen der Freiform-Fläche auch tangenten- oder C2-stetig gesteuert werden. Und obendrein haben Sie die Möglichkeit, die Begrenzung mithilfe der Option "Beweglich" zu verschieben. Das Freiform-Feature bietet somit optimale Vielseitigkeit und Kontrolle bei der Analyse und Änderung des Entwurfsplans.

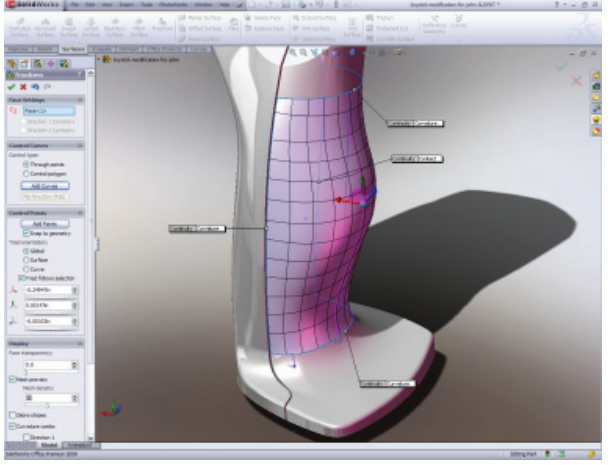

DAS FREIFORM-FEATURE GIBT IHNEN DIE MÖGLICHKEIT, PUNKTE DORT ZU PLATZIEREN, WO SIE DIE OBERFLÄCHE DYNAMISCH ZIEHEN UND SOMIT DEREN FORM ÄNDERN MÖCHTEN.

## **8. Mehrkörper**

Historisch gesehen reichen die Trends bei der Produktkonstruktion von einfachen und prismatischen Konstruktionen bis hin zu extrem organischen Konstruktionen. Die erfolgreichsten Verfahren liegen jedoch irgendwo dazwischen. Mit Modellierverfahren für Volumenkörper können Sie leicht prismatische Formen erstellen. Komplexere Formen können damit jedoch nicht erzeugt werden. Stattdessen ist eine Kombination aus zwei verschiedenen Verfahren erforderlich, die so genannte "Hybridmodellierung". Dabei können Sie gleichzeitig mit mehreren Volumen- oder Oberflächenkörpern arbeiten und im Verlauf der Teileerstellung entscheiden, wann und wo ein Feature eingefügt und wann aus dem Feature ein Volumenkörper wird.

Wenn in einer einzelnen Teildatei mehrere Volumenkörperformen verarbeitet werden müssen, werden die einzelnen Volumenkörper in der SolidWorks Software als eigenständige Elemente angesehen. Sie können bestimmte Features auf den Körper oder auf mehrere Körper gleichzeitig anwenden und festlegen, wie die verschiedenen Teile der Konstruktion zusammenwirken. Sie können beispielsweise die Details der ganzen Konstruktion in einer einzigen Teildatei festlegen, die letztendlich alle Kunststoffteile, aus denen die Konstruktion besteht (z. B. Gehäuseoberteil, Gehäuseunterteil, Akkuabdeckung usw.), als mehrere Volumenkörper beschreibt. Da alle Referenzen in einer einzigen Teildatei enthalten sind, stehen sie für alle Volumenkörper zur Verfügung.

Die meisten anderen Systeme bieten keine intelligente Verarbeitung von mehreren Körpern, da sie einen baugruppenbasierten Ansatz verwenden. Bei der SolidWorks Software profitieren Sie jedoch von einem Hauptmodellansatz, bei dem eine Gesamtform erstellt wird, die die verschiedenen Teile steuern kann. Jede Änderung in der Hauptform setzt sich in den einzelnen Teilen fort.

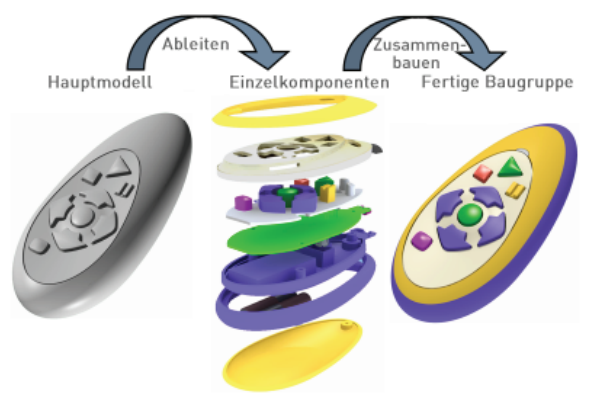

**ERSTELLEN EINZELNER KOMPONENTEN AUS DER HAUPTFORM**  AUS MEHREREN KÖRPERN WERDEN GETRENNTE TEILE ABGELEITET, DIE ANSCHLIESSEND WIEDER ZU EINER HAUPTBAUGRUPPE ZUSAMMENGEFÜGT WERDEN. WENN DAS HAUPTMODELL GEÄNDERT WIRD, WERDEN ALLE ÄNDERUNGEN AUF DIE ENDGÜLTIGE HAUPTBAUGRUPPE ÜBERTRAGEN.

## **9. PhotoWorks**

Das Erstellen von Geometrie, die später zum Erstellen von Formwerkzeugen für die Fertigung der Konstruktion verwendet werden kann, ist von besonderer Bedeutung. Weitaus höhere Bedeutung hat jedoch ein anderes Ergebnis der Konstruktion, bevor das Konzept in die Fertigung geht. Nachdem das Konzept in der SolidWorks Umgebung erstellt wurde, wird zuerst ein Bild der Konstruktion erstellt, um dieses dem Management zur Bewertung und Orientierung vorzulegen. In der Vergangenheit mussten Produktkonstrukteure einen physischen Prototyp der Konstruktion erstellen, mit Farbe und Einzelheiten versehen sowie das endgültige Modell fotografieren. PhotoWorks™ enthält jedoch die erforderlichen Werkzeuge, um fotorealistische Darstellungen und Bewegungssimulationen zu erzeugen, die oftmals kostengünstiger sind als ein physisches Modell, insbesondere in den frühen Phasen der Konzeptentwicklung.

PhotoWorks bietet Maschinen- und Konsumgüterkonstrukteuren eine reichhaltige Palette an branchenspezifischen Materialien, die äußerst realistisch aussehen. Beispielsweise sind polierte, gebürstete und satinierte Metalle, polierte, hochglänzend weiße, durchsichtige und Mold-Tech®-ähnliche Kunststoffe sowie auch klar reflektierendes, lichtdurchlässiges und sandgestrahltes Glas verfügbar. Zudem bietet PhotoWorks eine Vielzahl von Holzfasern und Hirnhölzern.

Die meisten dieser Materialien können durch einfaches Ziehen aus der Materialbibliothek und entsprechendes Ablegen angewendet werden. Viele dieser Materialien können auch im SolidWorks Fenster dynamisch positioniert, gedreht und in der Größe angepasst werden.

Des Weiteren sind in PhotoWorks eine Anzahl von vollständig vordefinierten HDR-Szenerien (Hi-Dynamic Range) vorhanden. Sie brauchen nur eine Szenerie sowie die entsprechenden Materialien auswählen und dann auf "Rendern" klicken – alles andere geschieht automatisch durch SolidWorks. Da die Bühne durch die HDR-Szenerien viel realistischer als durch einfache SolidWorks Lichter beleuchtet wird, brauchen die Lichtquellen in SolidWorks in diesem Fall nicht mehr definiert werden. Da zunehmend Konstruktionszyklus-Komprimierung verlangt wird, sollte Ihr Rendering leicht auszuführen und vorhersehbar sein. Mithilfe von PhotoWorks können Sie und Ihr Konstruktionsteam Ihre Entwürfe mühelos verwirklichen und validieren.

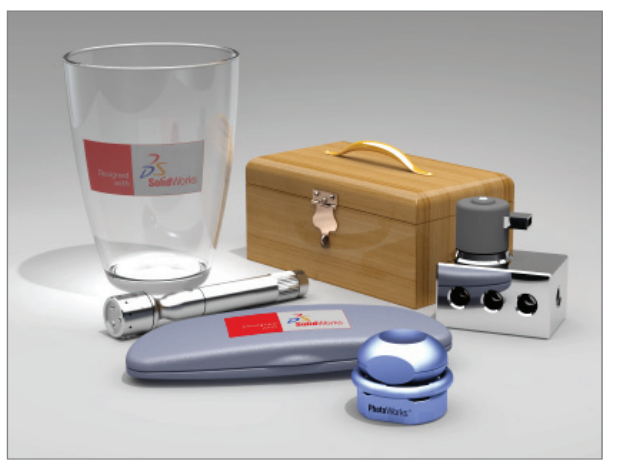

DER PHOTOWORKS-MATERIALBIBLIOTHEK WURDEN VIELE FORTSCHRITTLICHE MATERIALIEN HINZUGEFÜGT, Z. B. GEBÜRSTETES UND MATTES METALL, GESCHLIFFENES UND BEREIFTES GLAS SOWIE GUSSFORMÄHNLICH STRUKTURIERTE KUNSTSTOFFE.

## **10. Benutzerfreundlichkeit und Visualisierung**

Bei der Konstruktion mit MCAD-Werkzeugen ist eine benutzerfreundliche Software notwendig. Von Beginn an legte die Dassault Systèmes SolidWorks Corp. höchsten Wert auf Benutzerfreundlichkeit. Bei jeder Version wurden bessere und intuitivere Möglichkeiten entwickelt, mit denen Konstrukteure die komplexen Aufgaben bei der Erstellung von Konsumgütern bewältigen und vereinfachen können.

Die SolidWorks Software ist eine der wenigen Microsoft® Windows® Anwendungen, die die branchenüblichen Standardmethoden einhält, z. B. für das Öffnen von Dateien, Kopieren und Einfügen. Viele andere Unternehmen erheben den Anspruch, dass ihre Konstruktionswerkzeuge mit Windows kompatibel sind, obwohl dies definitiv nicht der Fall ist. Auch können diese Mitbewerber nicht die Integrationstiefe mit Windows oder anderen Windows Anwendungen bieten, wie dies bei der SolidWorks Software der Fall ist. Zusätzlich zu den in diesem Dokument beschriebenen Werkzeugen sind noch viele weitere Features in die SolidWorks Umgebung integriert. Sie brauchen sich daher nicht mit anderen Software-Benutzeroberflächen zu befassen, die die Hauptanwendung ergänzen.

In der SolidWorks Software werden intensiv Vorschaubilder und interaktive Ziehpunkte auf dem Bildschirm verwendet, die Ihnen helfen, die richtigen Entscheidungen zu treffen. Sie können Dateien sowie Skizzen und Features ziehen und ablegen, und zwar von einem SolidWorks Objekt zum anderen. Bei der SolidWorks Software handelt es sich um eine der ersten Anwendungen, mit denen Sie sogar beim Erstellen von Skizzen in einem vollständig schattierten Modus arbeiten können – ein weiterer Vorteil für Konstrukteure und Ingenieure. Beide Fachgebiete sind visuell orientiert, und die Dassault Systèmes SolidWorks Corp. zeichnet sich durch hervorragende Visualisierungsfunktionen aus.

## **Fazit**

Bei der Konzeptfindung und -realisierung können Sie es sich nicht leisten, ständig komplexe Benutzeroberflächen, Verfahren und Formeln lernen zu müssen, um das Konzept rasch zu implementieren. Benutzerfreundlichkeit, Windows-Standardisierung und leistungsfähige Visualisierung zusammen, machen die SolidWorks Software zu einem der drei intuitivsten 3D-Modellierprogramme auf dem Markt. SolidWorks Premium erfüllt problemlos die Anforderungen und Vorstellungen der Konstrukteure, die die leistungsfähige, benutzerfreundliche und hochgradig visuell orientierte SolidWorks Modellierumgebung schätzen.

**Niederlassung Deutschland** Telefon: +49-(0)89-612-956-0 E-Mail: infogermany@solidworks.com

#### **Hauptsitz Europa** Telefon: +33-(0)4-13-10-80-20 E-Mail: infoeurope@solidworks.com

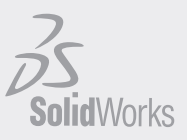

**Unternehmenssitz**

Dassault Systèmes SolidWorks Corp. 300 Baker Avenue Concord, MA 01742 USA Telefon: +1-978-371-5011 E-Mail: info@solidworks.com

www.solidworks.de

SolidWorks ist eine eingetragene Marke der Dassault Systèmes SolidWorks Corp. Alle anderen Firmennamen oder<br>Produktbezeichnungen sind Marken oder eingetragene Marken der jeweiligen Eigentümer. ©2008 Dassault Systèmes.<br>Alle